## CAT<sup>®</sup> S42 Mobilni Internet in MMS nastavitve

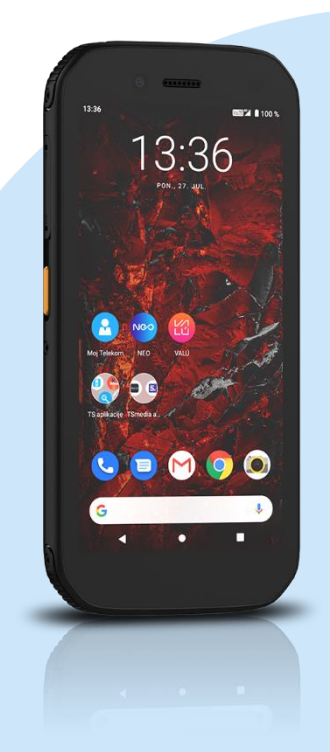

## Meni Nastavitve

- Omrežje in internet
	- Mobilno omrežje
		- **-** Dodatno
			- **Imena dostopnih točk** 
				- **Ime: Mobilni Internet**
				- **APN:** internet
				- Strežnik proxy: [ni nastavljeno]
				- Vrata: [ni nastavljeno]
				- Uporabniško ime: mobitel
				- Geslo: internet
				- Strežnik: [ni nastavljeno]
				- Storitveni center za sporočila MMS : http://mms.telekom.si
				- Strežnik proxy za sporočila MMS: [ni nastavljeno]
				- Vrata MMS: [ni nastavljeno]
				- Mobilna koda države: 293
				- Koda mobilnega omrežja: 41
				- Vrsta preverjanja pristnosti: PAP
				- **Vrsta APN: default, supl, mms**
				- **Protokol APN: IPv4**
				- Omogoči/onemogoči APN: APN omogočen
				- Nosilec: Neopredeljeno
				- Vrsta MVNO: [ni nastavljeno]
				- Vrednost MVNO: [ni nastavljeno] Pritisnite tipko Možnosti in Shrani

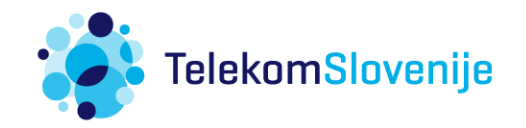